## Question and Answer App User Guide

Use the Q&A app to house questions and answers for your course, reading material, and other important information. You can also use the app as a frequently-asked questions location for common course questions.

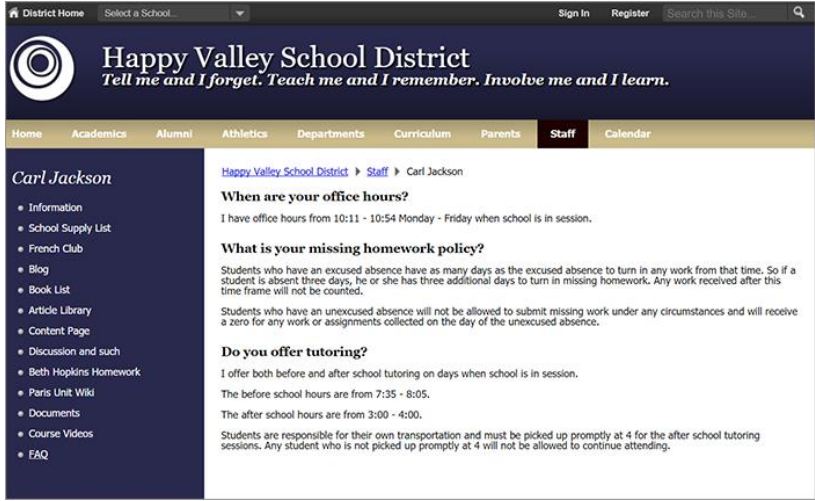

## Add the Question and Answer app

Drag the Q&A app onto your page.

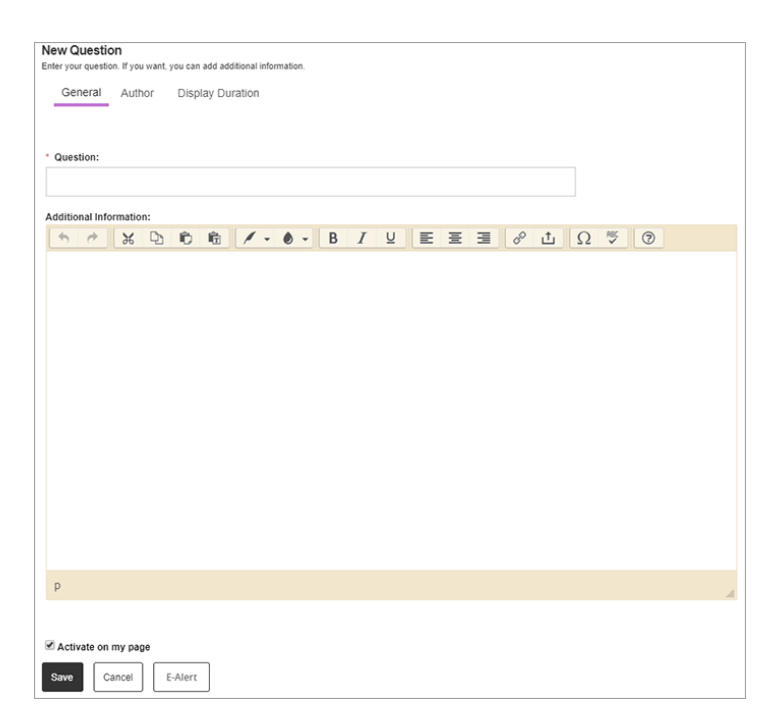

- 1. Select *New Question*.
- 2. Enter your *Quesitons*.
- 3. Enter the answer in the *Additional Information* text box.
- 4. Select *Activate on my page* to display the question and answer on your page.
- 5. Include the *Name, Email* and *Phone* number of the author in the *Author* tab.
- 6. Choose the *Start Date* and *End Date* of the question in the *Display Duration* tab.
- 7. Select *Save.*

## Set additional options

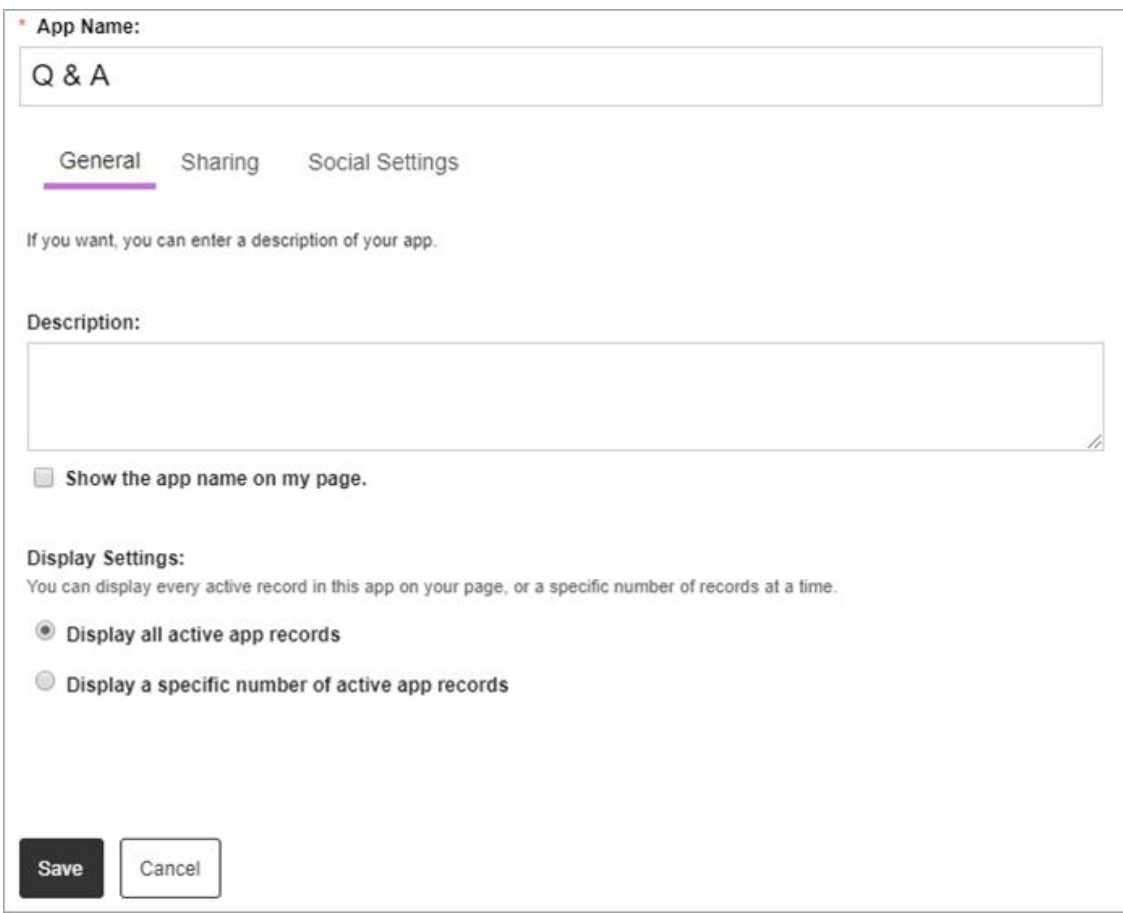

- 1. Select *Options*.
- 2. Enter the *App Name* to use as the app title.
- 3. Enter the *Description*.
- 4. Select *Show the app name on my page* to display the updated app name.
- 5. Choose the *Display Settings* for the number of posts to list.